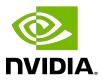

### **NVIDIA DOCA URL Filter**

Reference App

### **Table of Contents**

| Chapter 1. Introdution              | 1 |
|-------------------------------------|---|
| Chapter 2. System Design            | 2 |
| Chapter 3. Application Architecture | 5 |
| Chapter 4. Configuration Flow       | 6 |
| Chapter 5. Running Application      | 7 |
| Chapter 6. References               | 9 |

# Chapter 1. Introdution

URL filtering limits access by comparing web traffic against a database to prevent user from different threats, malware and accessing harmful sites such as phishing pages.

This kind of content filtering can increase network security and enforce policies on different network resources.

## Chapter 2. System Design

URL filtering is designed to run as "bump-on-the-wire" on the BlueField-2 instance, it intercepts traffic coming from the wire and passes it to the physical function (PF) representor connected to the host.

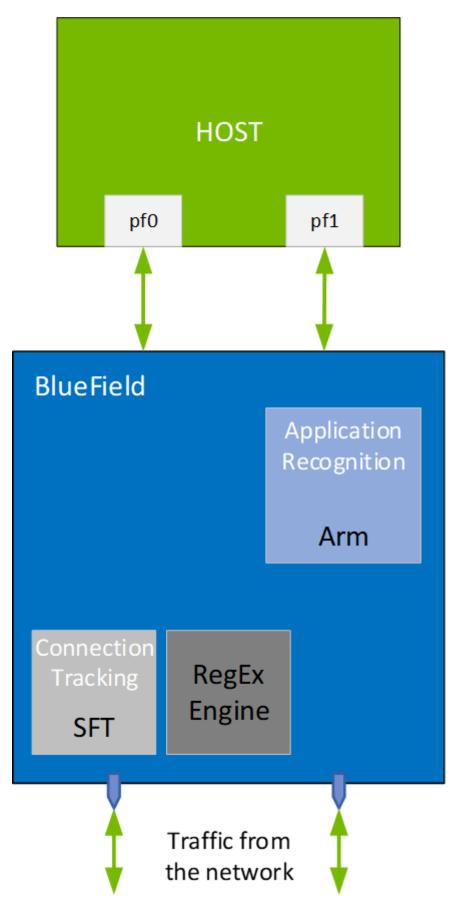

## Chapter 3. Application Architecture

URL filtering is designed to run as "bump-on-the-wire" on the BlueField-2 instance, it intercepts traffic coming from the wire and passes it to the physical function (PF) representor connected to the host.

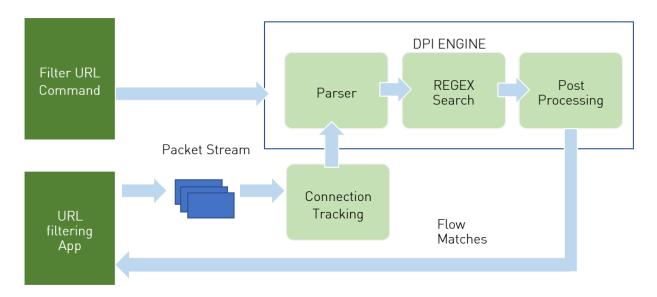

### Chapter 4. Configuration Flow

1. DPDK initialization.

dpdk\_init(&argc, &argv, &nb\_queues);

2. Stateful flow table (SFT) and port initialization.

flow\_offload\_init(nb\_queues);

- a). SFT initialization
- b). Mempool allocation
- c). Port initialization
- 3. DPI initialization.

doca\_dpi\_init(&doca\_dpi\_config);

- a). Configure RegEx engine
- b). Configure DPI queues
- 4. Configure DPI packet processing.

dpi\_worker\_lcores\_run(nb\_queues, CLIENT\_ID, ar\_worker\_attr);

- a). Configure DPI enqueue packets
- b). Send jobs to RegEx engine
- c). Configure DPI dequeue packets
- 5. Add URL shell command.
  - a). Create database
  - b). Filter http
  - c). Commit database
- 6. DPI destroy.

doca\_dpi\_destroy(dpi\_ctx);

al. Free DPI resources

### Chapter 5. Running Application

Prerequisites

Please refer to the DOCA Installation Guide for details on how to install BlueField related software.

- BlueField software image 3.6
- DOCA software package 1.0
- To build the application
  - Prepare environment variables (DPDK is installed under /opt/mellanox)

#### For Ubuntu:

```
export LD LIBRARY PATH=/opt/mellanox/dpdk/lib/aarch64-linux-gnu/
```

#### For CentOS:

```
export LD LIBRARY PATH=/opt/mellanox/dpdk/lib64
```

The URL filtering example is installed as part of the doca-dpi-lib package. The binary is located under/opt/mellanox/doca/examples/url filter/bin/doca url filter. To re-build the application recognition sample, run the command:

```
cd /opt/mellanox/doca/examples/url filter/src
meson /tmp/build
ninja -C /tmp/build
```

doca url filter will be created under build/app.

The URL filter example is based on DPDK libraries. Therefore, the user is required to provide DPDK flags, and allocate huge pages.

```
echo 1024 > /sys/kernel/mm/hugepages/hugepages-2048kB/nr_hugepages
sudo mkdir /mnt/huge
sudo mount -t hugetlbfs nodev /mnt/huge
```

To run the application:

```
doca url filter [dpdk flags] -- --print match
```

#### For example:

```
/opt/mellanox/doca/examples/url filter/bin/doca url filter -a
0000:03:00.0, class=regex:eth, representor=[65535], sft en=0 -p
```

To print the output when DPI engine finds a match, use --print match or -p flag.

For additional information on available flags for DPDK, use -h before the - separator and for the app, use -h after --.

If the print match flag is used, a print will be posted to the screen whenever a match is found.

The URL filter is based on user interaction with shell commands. Using the TAB key allows autocompletion while the quit command terminates the application. Other available commands are as follows:

- create database removes and creates a new signature database at /tmp/ signatures.txt so it can be used in the filter command
- ▶ filter http \*msg\* \*regex\* a signature containing the regular expression written is created in the database. When a match is found, a message is printed.
- ▶ commit database \*path\* compiles and loads the signatures created by the filter command from the file path provided. Default database is /tmp/signatures.txt.

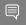

**Note:** To load a signatures file that was created beforehand, simply run commit database with the desired path to load the file.

# Chapter 6. References

/opt/mellanox/doca/examples/url\_filter/src/url\_filter.c

#### Notice

This document is provided for information purposes only and shall not be regarded as a warranty of a certain functionality, condition, or quality of a product. NVIDIA Corporation nor any of its direct or indirect subsidiaries (collectively: "NVIDIA") make no representations or warranties, expressed or implied, as to the accuracy or completeness of the information contained in this document and assume no responsibility for any errors contained herein. NVIDIA shall have no liability for the consequences or use of such information or for any infringement of patents or other rights of third parties that may result from its use. This document is not a commitment to develop, release, or deliver any Material (defined below), code, or functionality.

NVIDIA reserves the right to make corrections, modifications, enhancements, improvements, and any other changes to this document, at any time without notice.

Customer should obtain the latest relevant information before placing orders and should verify that such information is current and complete.

NVIDIA products are sold subject to the NVIDIA standard terms and conditions of sale supplied at the time of order acknowledgement, unless otherwise agreed in an individual sales agreement signed by authorized representatives of NVIDIA and customer ("Terms of Sale"). NVIDIA hereby expressly objects to applying any customer general terms and conditions with regards to the purchase of the NVIDIA product referenced in this document. No contractual obligations are formed either directly or indirectly by this document.

NVIDIA products are not designed, authorized, or warranted to be suitable for use in medical, military, aircraft, space, or life support equipment, nor in applications where failure or malfunction of the NVIDIA product can reasonably be expected to result in personal injury, death, or property or environmental damage. NVIDIA accepts no liability for inclusion and/or use of NVIDIA products in such equipment or applications and therefore such inclusion and/or use is at customer's own risk.

NVIDIA makes no representation or warranty that products based on this document will be suitable for any specified use. Testing of all parameters of each product is not necessarily performed by NVIDIA. It is customer's sole responsibility to evaluate and determine the applicability of any information contained in this document, ensure the product is suitable and fit for the application planned by customer, and perform the necessary testing for the application in order to avoid a default of the application or the product. Weaknesses in customer's product designs may affect the quality and reliability of the NVIDIA product and may result in additional or different conditions and/or requirements beyond those contained in this document. NVIDIA accepts no liability related to any default, damage, costs, or problem which may be based on or attributable to: (i) the use of the NVIDIA product in any manner that is contrary to this document or (ii) customer product designs.

No license, either expressed or implied, is granted under any NVIDIA patent right, copyright, or other NVIDIA intellectual property right under this document. Information published by NVIDIA regarding third-party products or services does not constitute a license from NVIDIA to use such products or services or a warranty or endorsement thereof. Use of such information may require a license from a third party under the patents or other intellectual property rights of the third party, or a license from NVIDIA under the patents or other intellectual property rights of NVIDIA.

Reproduction of information in this document is permissible only if approved in advance by NVIDIA in writing, reproduced without alteration and in full compliance with all applicable export laws and regulations, and accompanied by all associated conditions, limitations, and notices.

THIS DOCUMENT AND ALL NVIDIA DESIGN SPECIFICATIONS, REFERENCE BOARDS, FILES, DRAWINGS, DIAGNOSTICS, LISTS, AND OTHER DOCUMENTS (TOGETHER AND SEPARATELY, "MATERIALS") ARE BEING PROVIDED "AS IS." NVIDIA MAKES NO WARRANTIES, EXPRESSED, IMPLIED, STATUTORY, OR OTHERWISE WITH RESPECT TO THE MATERIALS, AND EXPRESSLY DISCLAIMS ALL IMPLIED WARRANTIES OF NONINFRINGEMENT, MERCHANTABILITY, AND FITNESS FOR A PARTICULAR PURPOSE. TO THE EXTENT NOT PROHIBITED BY LAW, IN NO EVENT WILL NVIDIA BE LIABLE FOR ANY DAMAGES, INCLUDING WITHOUT LIMITATION ANY DIRECT, INDIRECT, SPECIAL, INCIDENTAL, PUNITIVE, OR CONSEQUENTIAL DAMAGES, HOWEVER CAUSED AND REGARDLESS OF THE THEORY OF LIABILITY, ARISING OUT OF ANY USE OF THIS DOCUMENT, EVEN IF NVIDIA HAS BEEN ADVISED OF THE POSSIBILITY OF SUCH DAMAGES. Notwithstanding any damages that customer might incur for any reason whatsoever, NVIDIA's aggregate and cumulative liability towards customer for the products described herein shall be limited in accordance with the Terms of Sale for the product.

#### Trademarks

NVIDIA, the NVIDIA logo, and Mellanox are trademarks and/or registered trademarks of Mellanox Technologies Ltd. and/or NVIDIA Corporation in the U.S. and in other countries. Other company and product names may be trademarks of the respective companies with which they are associated.

#### Copyright

© 2021 NVIDIA Corporation. All rights reserved.

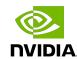